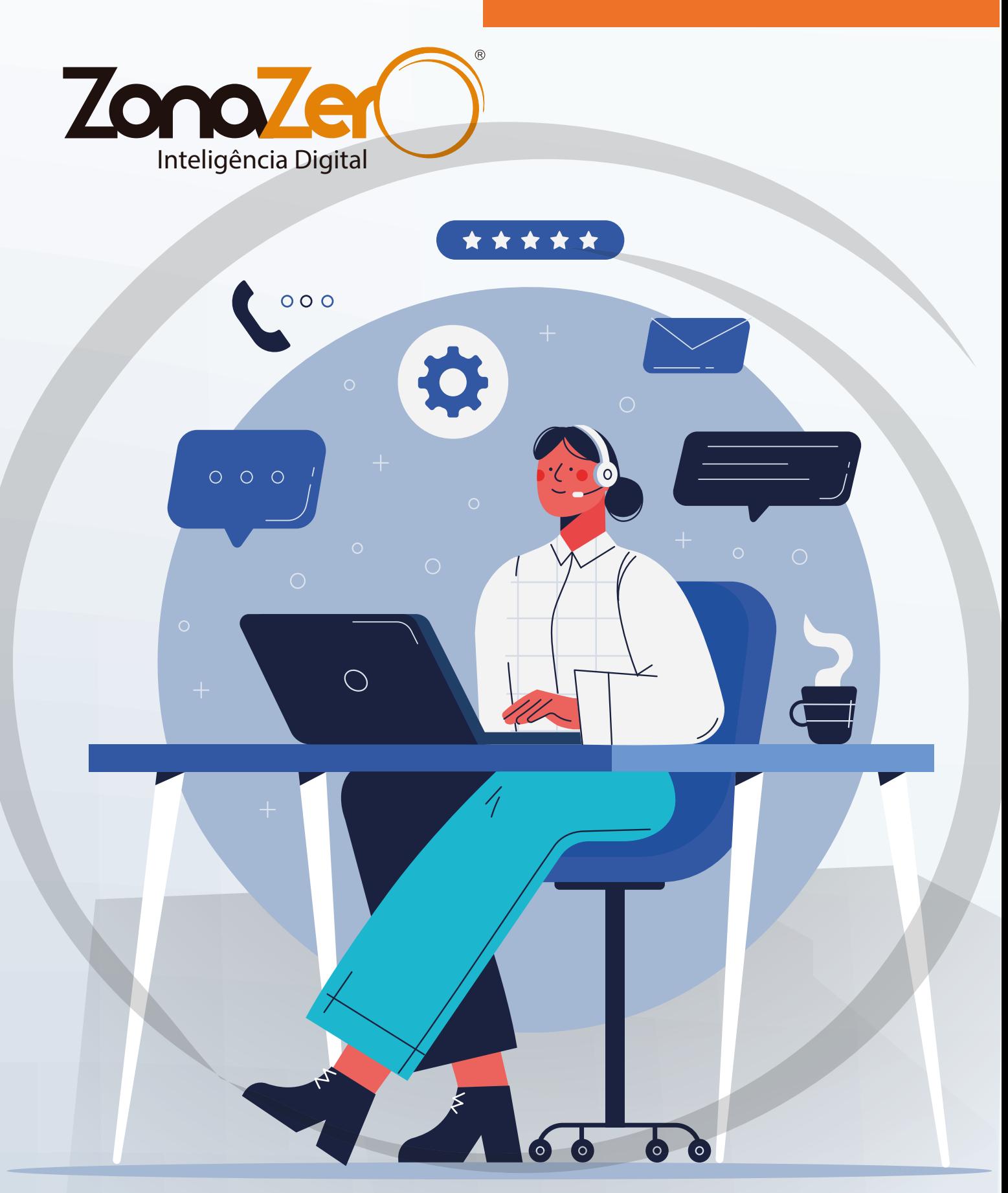

MANUAL

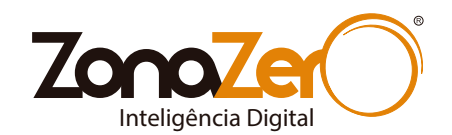

ÍNDICE

1.REGRAS GERAIS DE SUPORTE 2.COMO ACESSAR 3.CONHECENDO A PLATAFORMA DE SUPORTE 4.ABRINDO UMA NOVA SOLICITAÇÃO/TICKET 5.CONSULTANDO SEUS TICKETS 6.ACESSANDO/INTERAGINDO COM O TICKET

CLIQUE NOS LINKS PARA ACESSAR

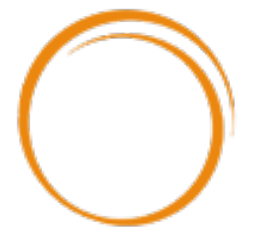

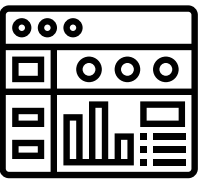

1.Clique no ícone ao lado para acessar o site suporte. 2.Insira o Login e Senha enviados pela Zona Zero. 3.Utilize o sistema de tickets para suas solicitações.

Horário de Atendimento: Segunda à Sexta das 09h às 17h (consulte, sujeito a alterações). [BAIXE NOSSO APP](https://www.zonazero.com.br/appsuportezz/)

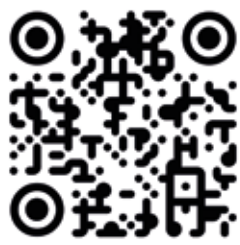

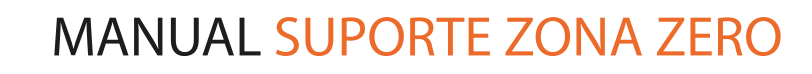

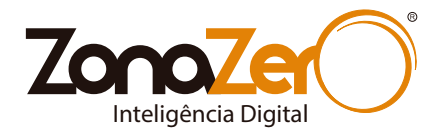

#### REGRAS GERAIS DE SUPORTE

1.Horário de atendimento: de segunda à sexta das 9h às 17h.

2.Qualquer solicitação de suporte, deverá ser realizada através do painel do site suporte: [www.zonazero.com.br/login-suporte](https://www.zonazero.com.br/login-suporte) ou pelo ícone de Suporte do

APP da Zona Zero . Não serão aceitas solicitações por outros meios: e-mail, whatsapp...

3.O prazo de resposta das solicitações são 2 dias úteis, podendo ser respondidas antes desse prazo.

4.As manutenções referentes ao funcionamento de sua conta (Hospedagem e E-mails), serão analisadas e colocadas em cronograma.

5.As manutenções de sites e demais solicitações não contempladas em seu plano de hospedagem, serão cotadas e enviadas, e somente realizadas depois de sua devida aprovação.

6.Toda comunicação dessas alterações, devem ser realizadas dentro da Plataforma de Suporte, para que não sejam perdidas.

7.Descreva a solicitação pormenorizadamente e detalhes de horários (ex.: em que datas e horários os problemas ocorreram).

8. Seus dados de acesso serão enviados pela Zona Zero e devem ser guardados, não podem ser fornecidos a terceiros. São de responsabilidade do cliente, e sua perda deve ser avisada imediatamente para segurança de sua conta.

9.O acesso à sua conta (conta única) só será concedido ao contratante e seu respectivo e-mail. Qualquer repasse dessa conta será de responsabilidade total do cliente e quaisquer solicitações derivadas dele.

10. A Zona Zero se reserva no direito de bloqueio, cancelamento ou alteração de senha do cliente.

#### COMO ACESSAR

1.Acesse o site suporte: [www.zonazero.com.br/login-suporte .](https://www.zonazero.com.br/login-suporte)

2.Insira o Login e Senha enviados pela Zona Zero.

3.Assim que logar, terá acesso ao Painel de Controle de Tickets de suporte e poderá solicitar .

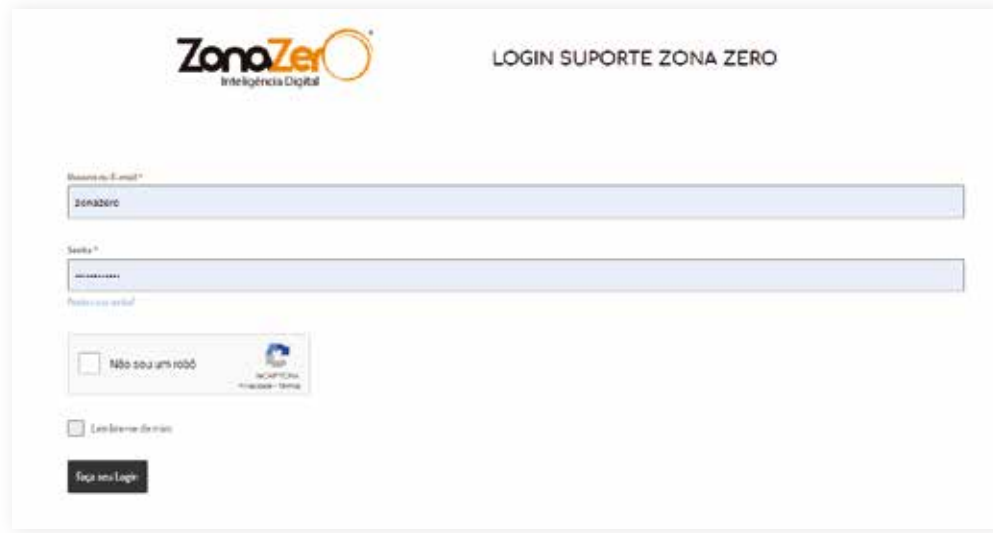

Tela de Login do site suporte

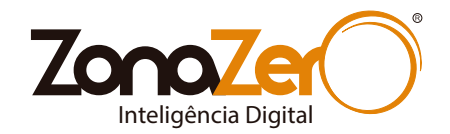

### CONHECENDO A PLATAFORMA DE SUPORTE

No Painel de Controle do Suporte você poderá: -Abrir Novos Tickets -Acompanhar o Status do seu Ticket -Comunicar- se com o suporte no processo do ticket aberto

**Zona** SUPORTE ZONA ZERO nteligencia Digital Enviar Novo Ticket Mon tickets Paine Logi **Dashboard Links**  $\bigotimes$  Como posso te ajudar? 更要 + Enviar Novo Ticket  $0 - 1$ **BSI** Mous biskets >] incarsesão Enviar Novo Ticket Meus tickets Status do Ticket Envirobbiet Ver todo os tickets criados Status do seu Tickét Enviar Novo Ticket **Mous tickets** Status do Ticket

1.Painel de Controle 2.Botão para abertura de Novas Solicitações (Tickets) 3.Ver listagem de tickets da minha conta 4.Ver Status do Ticket

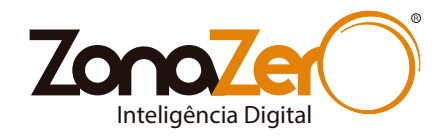

### ABRINDO UMA NOVA SOLICITAÇÃO/TICKET

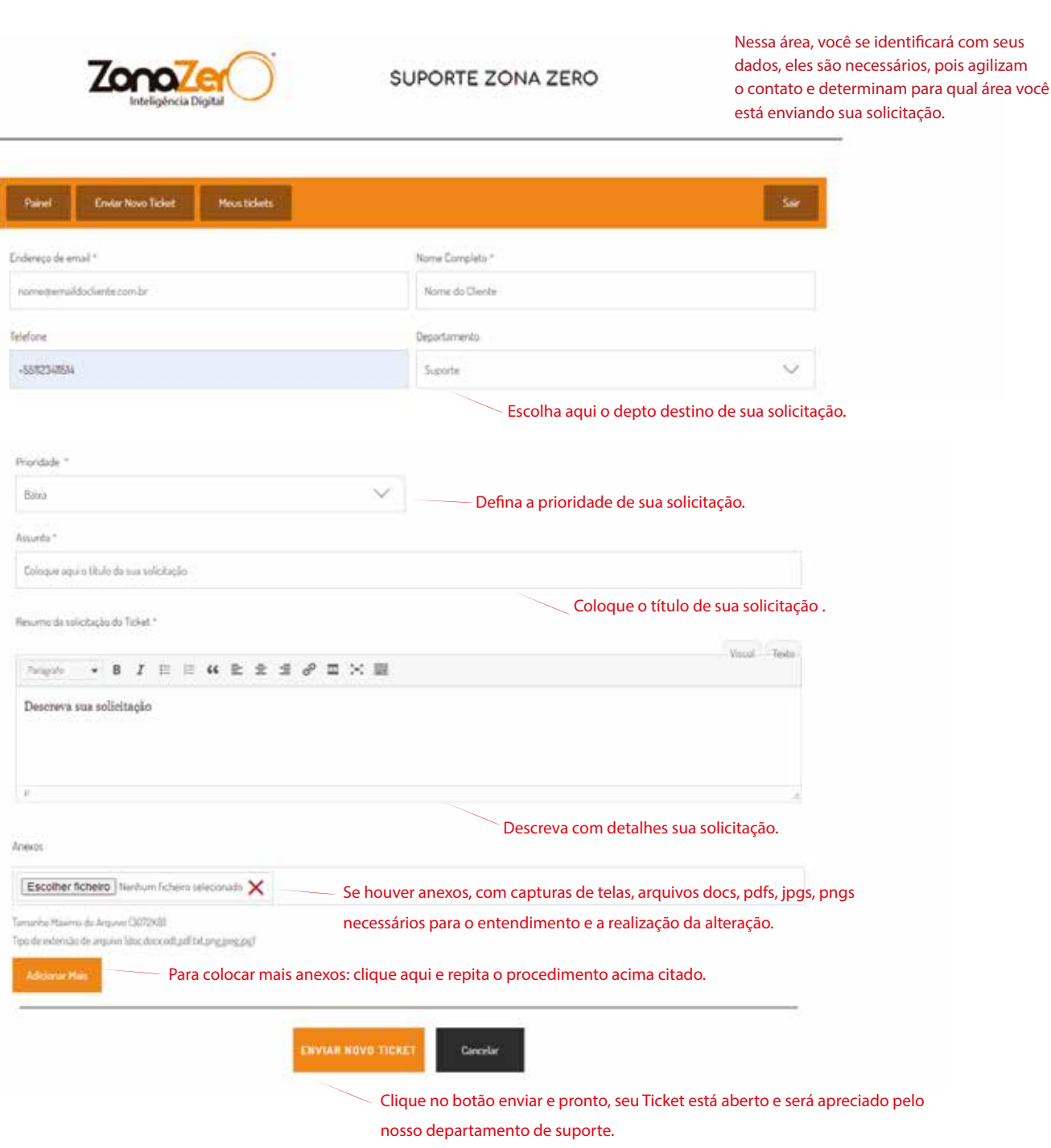

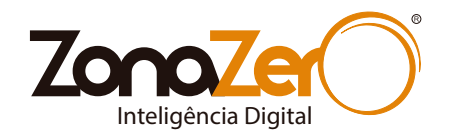

### CONSULTANDO SEUS TICKETS

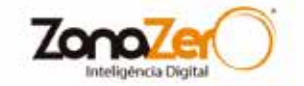

SUPORTE ZONA ZERO

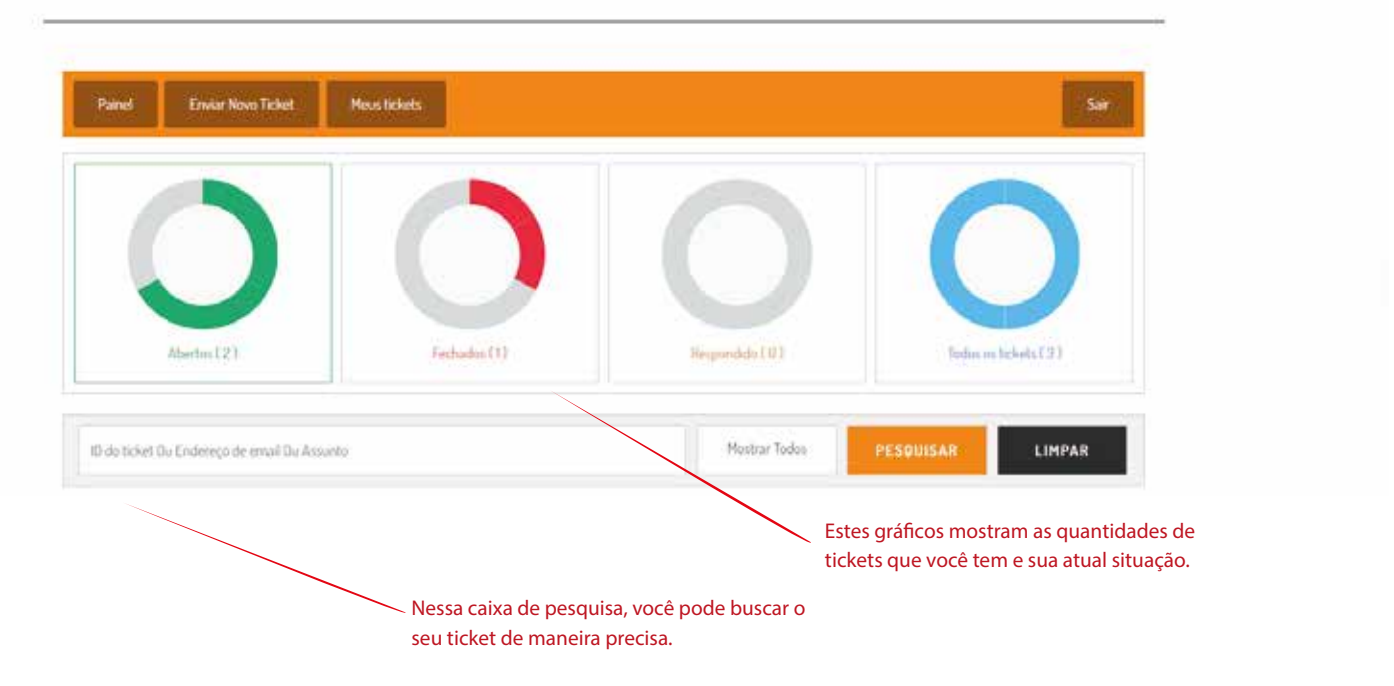

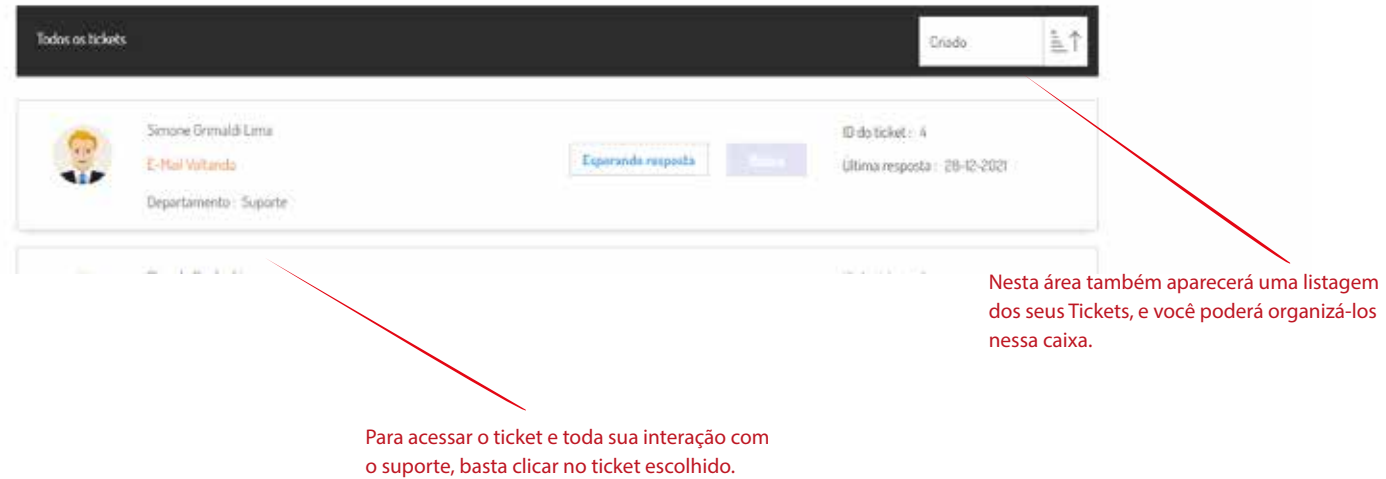

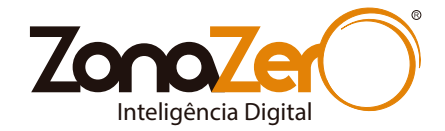

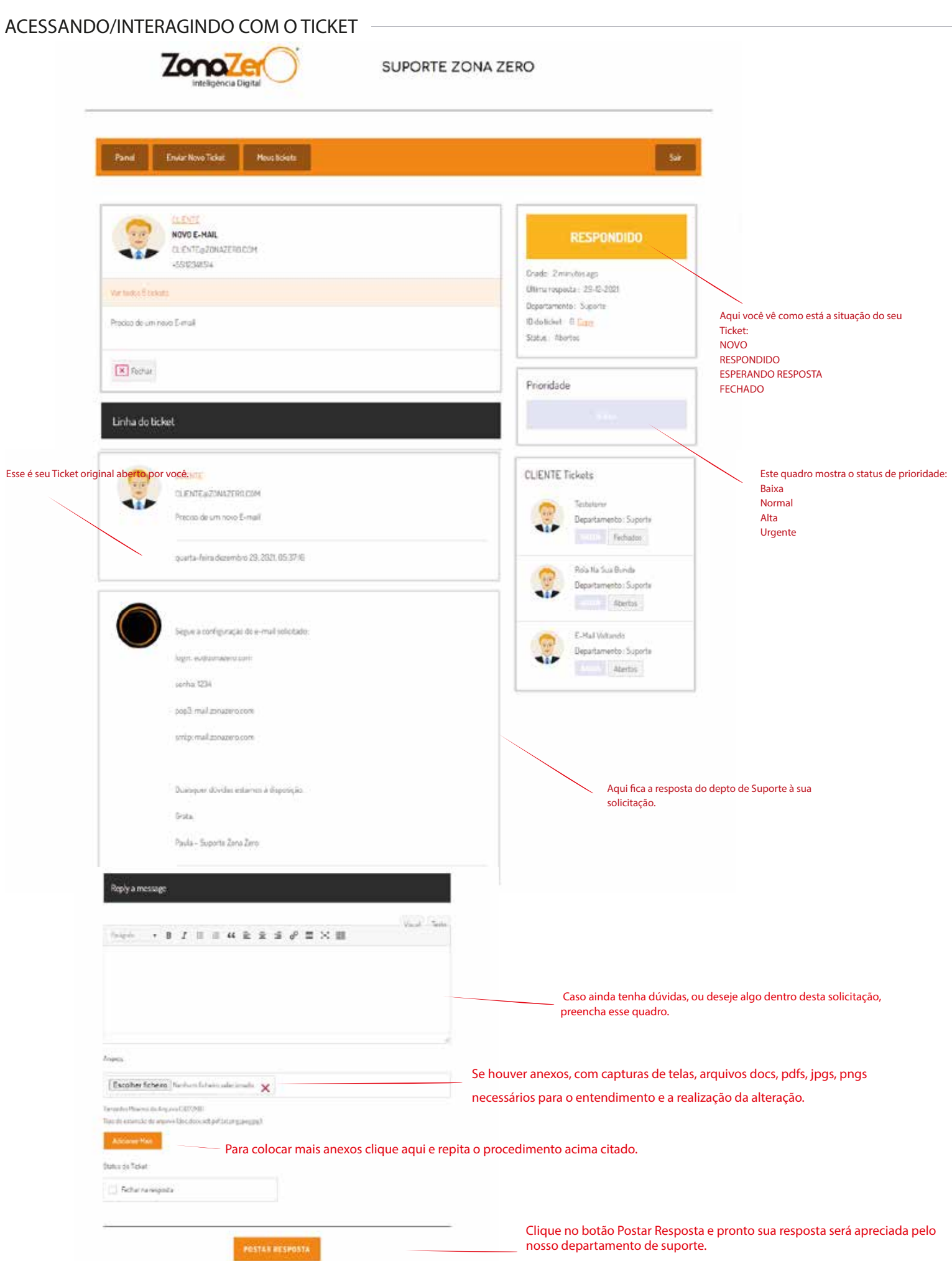

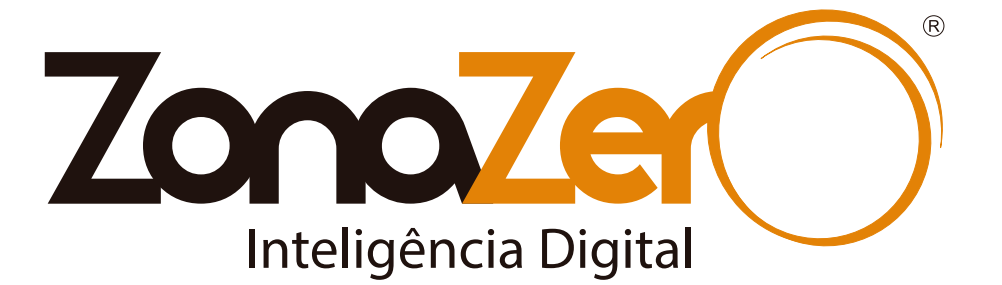

#### CLIQUE NOS LINKS PARA ACESSAR

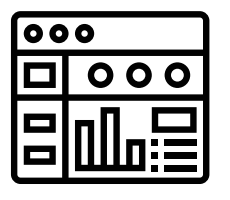

1.Clique no ícone ao lado para acessar o site suporte. 2.Insira o Login e Senha enviados pela Zona Zero. 3.Utilize o sistema de tickets para suas solicitações.

Horário de Atendimento: Segunda à Sexta das 09h às 17h (consulte, sujeito a alterações).

© Copyright Zona Zero Inteligência Digital. Proibida a cópia, alteração ou distribuição deste material.

[BAIXE NOSSO APP](https://www.zonazero.com.br/appsuportezz/)

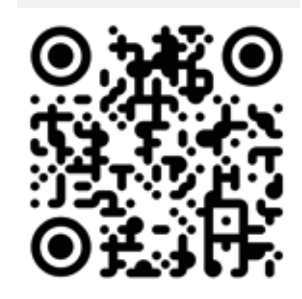